# **ПРЕОБРАЗОВАТЕЛЬ ЧАСТОТЫ « » ERMAN ER-G-220-02**

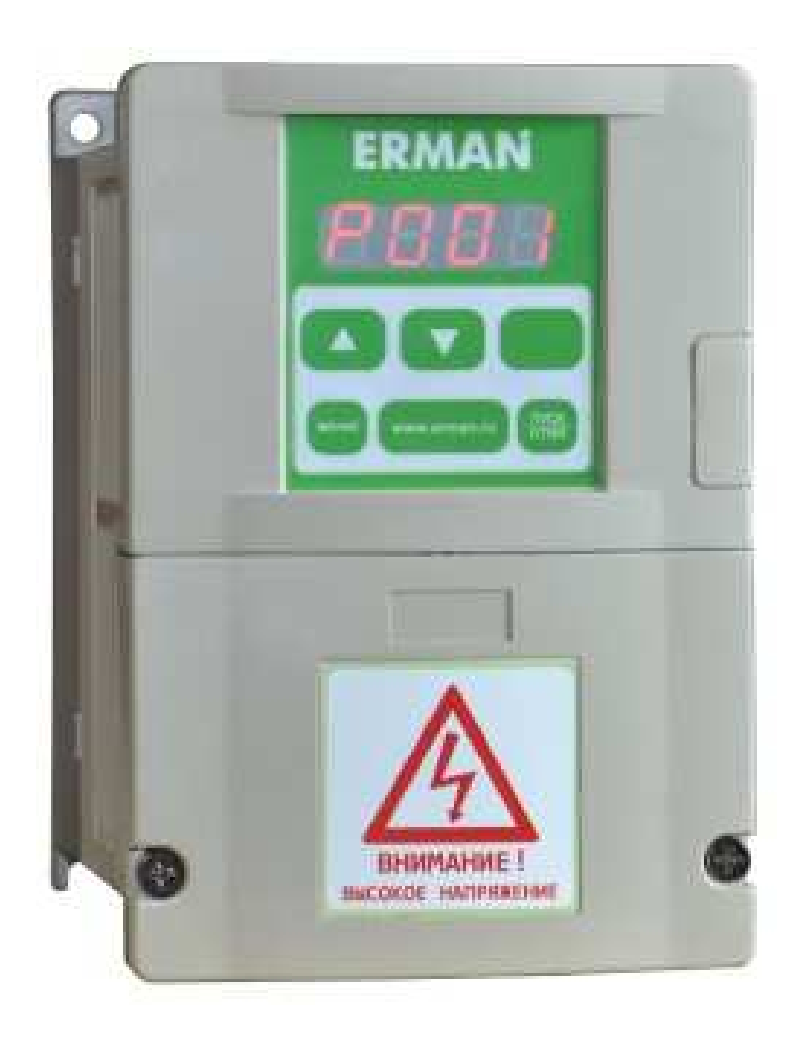

## **РУКОВОДСТВО ПО ЭКСПЛУАТАЦИИ**

Екатеринбург

Преобразователь частоты ER-G-220-02 РУКОВОДСТВО ПО ЭКСПЛУАТАЦИИ Версия программного обеспечения 1.1.1.1

Версия документа 2.21 Дата выпуска 07.03.2019 ©КБ АГАВА 2019

КБ АГАВА оставляет за собой право вносить изменения в конструкцию преобразователей частоты и в настоящее Руководство без предварительного уведомления. Содержание этого документа не может копироваться без письменного согласия КБ АГАВА.

# **ERMAN**

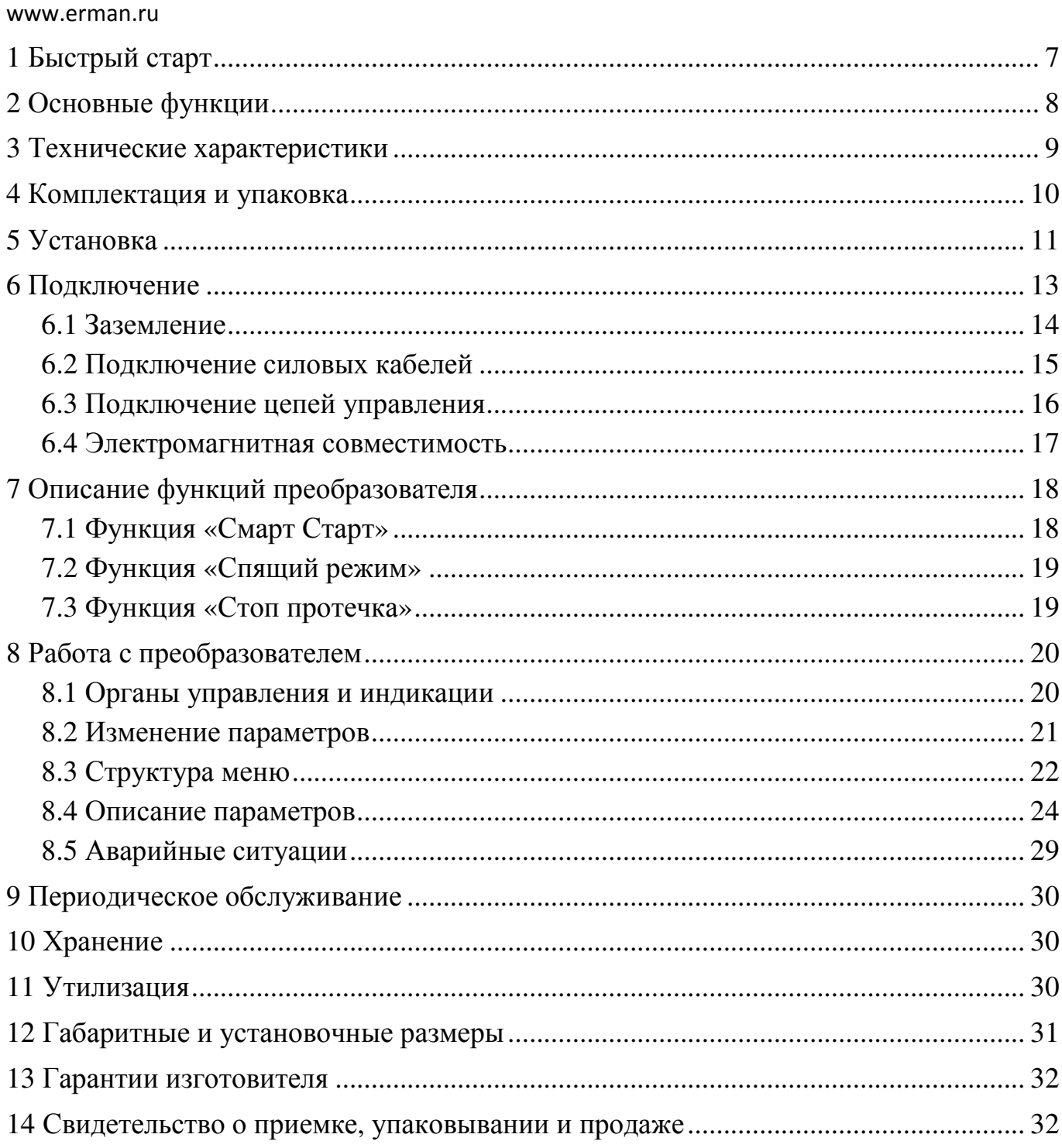

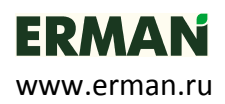

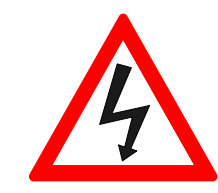

## **ОПАСНОСТЬ!**

Невыполнение требований Руководства может привести к серьезным травмам, значительному материальному ущербу или стать причиной гибели людей.

#### **ВНИМАНИЕ!**

Невыполнение требований Руководства может привести к повреждению преобразователя частоты, сопряженного оборудования или к незначительным травмам.

## **ТРЕБОВАНИЯ ТЕХНИКИ БЕЗОПАСНОСТИ**

**Перед снятием крышки преобразователя частоты следует отключить питание и подождать не менее 10 минут для полного разряда конденсаторов цепи постоянного тока.** 

- Установка должна выполняться в соответствии с требованиями Правил устройства электроустановок или действующего Технического регламента.
- Используйте изолированные индикаторы для проверки отсутствия опасных напряжений.
- Не прикасайтесь руками к силовым клеммам и клеммам управления. Используйте изолированный инструмент.
- Заземлите ПЧ согласно требованиям настоящего Руководства, чтобы уменьшить риск поражения электрическим током.
- Не включайте ПЧ со снятой крышкой.

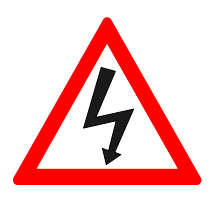

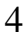

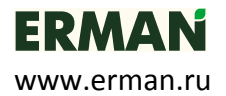

## **Благодарим Вас за выбор преобразователей частоты ERMAN***GIZER***!**

**ERMAN***GIZER* предназначен для управления погружными и поверхностными однофазными насосами в системах водоснабжения.

**ERMAN***GIZER* обладает следующими преимуществами:

- обеспечивает стабильный напор воды в системе водоснабжения;
- позволяет увеличить ресурс насоса;
- исключает перегрузку электрической сети и механические удары в электродвигателе и насосе;
- исключает резкое превышение давления в системе (гидроудар);
- плавная остановка насоса исключает появление разрежения в системе;
- не требует наличия гидроаккумулятора большой емкости (более 5-8 л.), вследствие чего исключаются неприятные запахи и загрязнение воды из-за ее застоя;
- обеспечивает защиту от заклинивания двигателя;
- обеспечивает защиту от сухого хода насоса;
- сигнализирует о протечках в системе водоснабжения (функция "Стоп Протечка");
- обеспечивает гарантированный запуск холодного насоса (функция "Смарт Старт");
- работа насоса на пониженных частотах и наличие функции "Спящий режим" позволяет экономить э/энергию;
- работает с однофазными погружными и поверхностными насосами с напряжением 220В 50Гц (кроме насосов со встроенным устройством плавного пуска);
- входное напряжение однофазное 220 В, выходное однофазное 220 В;
- относится к классу изделий, работающих без обслуживающего персонала: самостоятельно находит выход из любых нештатных ситуаций (превышение или пропадание напряжения сети, перегрузка по току, перегрев и т.д.).

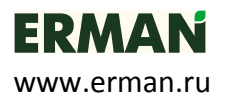

Настоящее Руководство по эксплуатации содержит рекомендации и требования к установке, подключению, настройке и обслуживанию преобразователей частоты «**ERMAN***GIZER*». Пожалуйста, внимательно прочитайте настоящее Руководство перед тем, как работать с преобразователем и сохраните его для дальнейшего использования.

В случае возникновения вопросов по монтажу, настройке или эксплуатации преобразователей частоты, пожалуйста, обращайтесь к организации — поставщику оборудования:

www.erman.ru ООО «Конструкторское бюро «АГАВА» 620026 Екатеринбург, ул. Бажова, 174, 3 этаж. +7 (343) 262-92-78 (-87, -76)

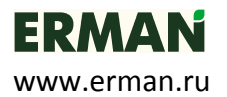

## **1 БЫСТРЫЙ СТАРТ**

- 1) Установите и подключите ПЧ в соответствии со схемой на рис. 4.
- 2) Включите сетевое питание ПЧ. На дисплее отобразится **F0.00**.
- 3) Настройте параметр *Р***006** в случае, если предел измерения вашего датчика давления отличается от установленного по умолчанию значения 6 кгс/см<sup>2</sup>.
- 4) Установите требуемое значение уставки по давлению в параметре *Р***001**.
- 5) Для запуска насоса нажмите кнопку «Пуск/Стоп».

Схема автоматизации водоснабжения загородного дома представлена на рисунке 1.

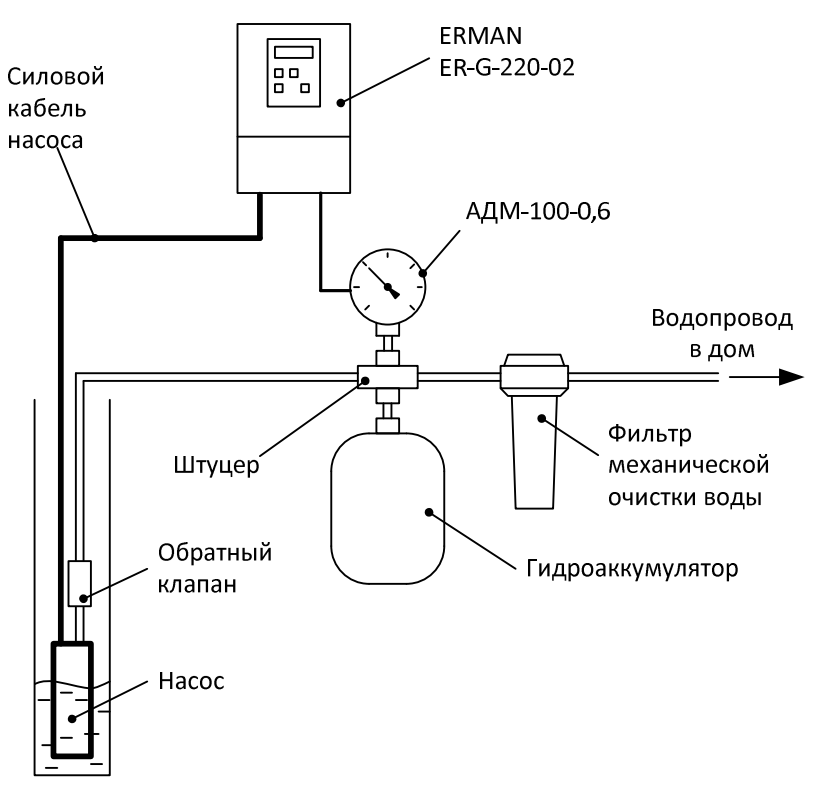

*Рисунок 1 – Схема автоматизации водоснабжения*

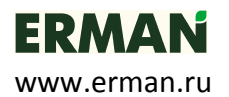

## **2 ОСНОВНЫЕ ФУНКЦИИ**

- Поддержка постоянного давления воды с помощью регулирования частоты вращения насоса.
- Плавный пуск и останов насоса, исключающий ударные воздействия, что позволяет увеличить ресурс насоса и системы водоснабжения.
- Функция «Смарт Старт» обеспечивает гарантированный запуск насоса.
- Функция «Спящий Режим» отключение насоса при отсутствии расхода воды и автоматический запуск при возобновлении расхода.
- Функции «Стоп Протечка» индикация наличия протечки в системе.
- Автоматическое восстановление работы после срабатывания защит.
- Экономия электроэнергии благодаря меньшему энергопотреблению насоса.
- Защита от заклинивания двигателя.
- Защита от сухого хода насоса.
- Защита от постоянной утечки воды.
- Защита от превышения давления на выходе насоса.
- Защита от низкого напряжения питающей сети (ниже 141 В).
- Защита от высокого напряжения питающей сети (выше 260 В).
- Защита от короткого замыкания в цепи питания насоса.
- Защита от перегрева преобразователя частоты.

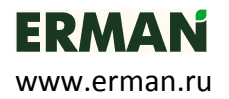

# **3 ТЕХНИЧЕСКИЕ ХАРАКТЕРИСТИКИ**

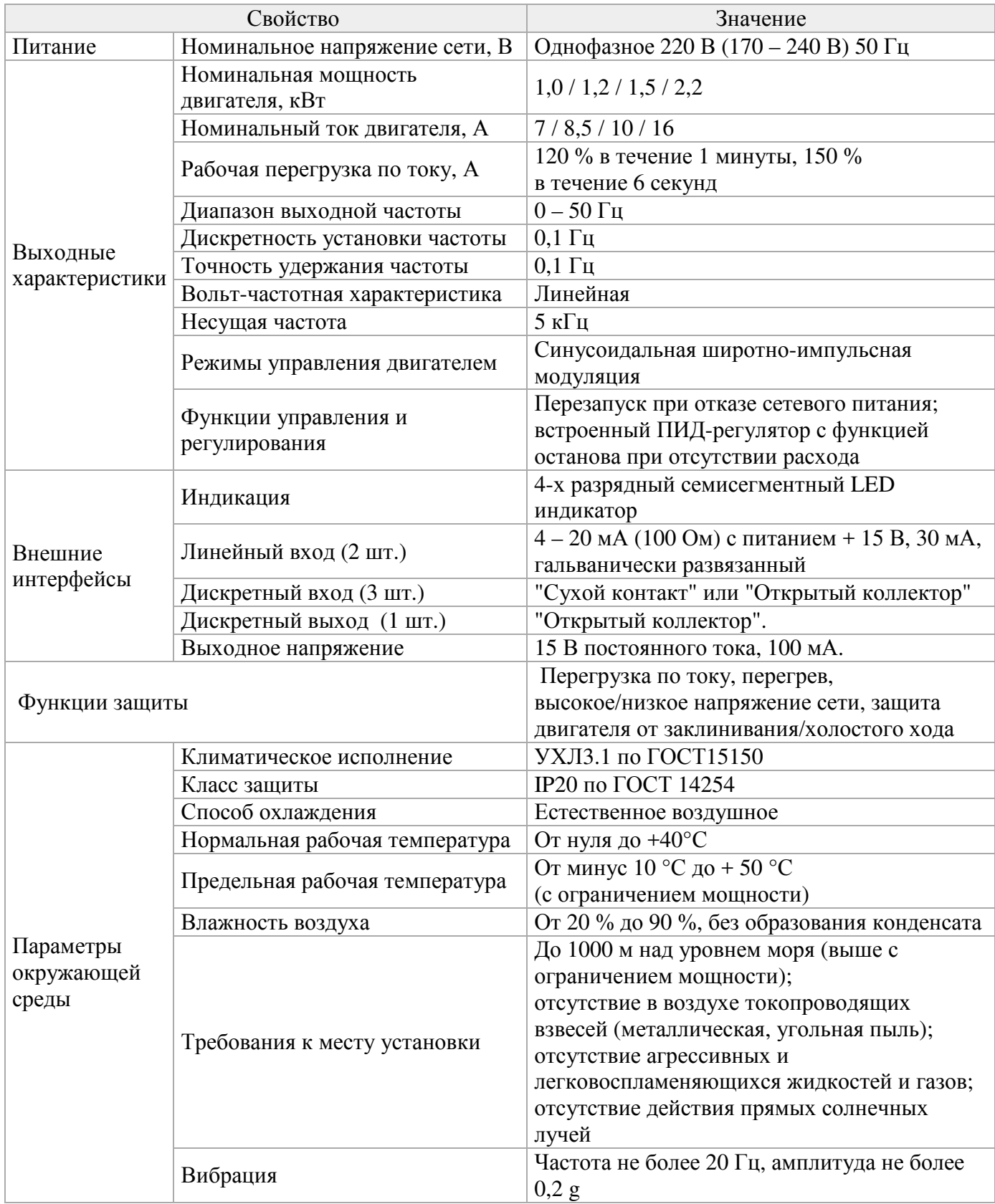

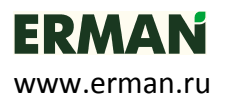

## **4 КОМПЛЕКТАЦИЯ И УПАКОВКА**

Пожалуйста, проверьте полученный Вами преобразователь частоты (ПЧ) в следующем порядке:

 Проверьте соответствие полученной модели заказу по обозначению модели на шильдике ПЧ.

Шильдик расположен на корпусе изделия с правой стороны. Внешний вид шильдика должен соответствовать рисунку 2.

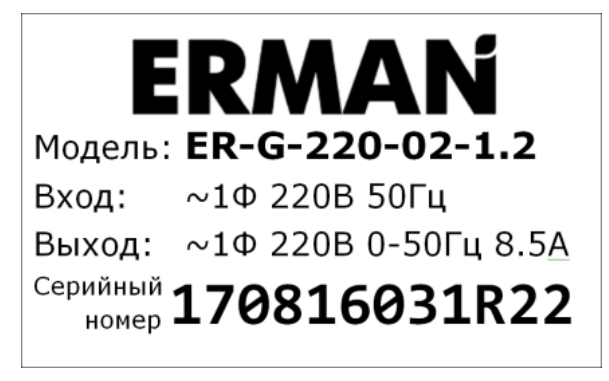

*Рисунок 2 – Шильдик изделия*

Обозначение модели ПЧ расшифровывается следующим образом:

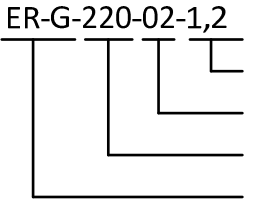

Мощность двигателя, КВт: 1,2 Подсерия: 02 - ПЧ для работы в составе насосных станций Напряжение питания двигателя, В Обозначение серии

- Проверьте ПЧ на предмет внешних повреждений в результате транспортировки. Не устанавливайте поврежденный ПЧ, обратитесь к поставщику.
- Проверьте комплектность поставки. Пожалуйста, определите комплектность по сопроводительным документам.

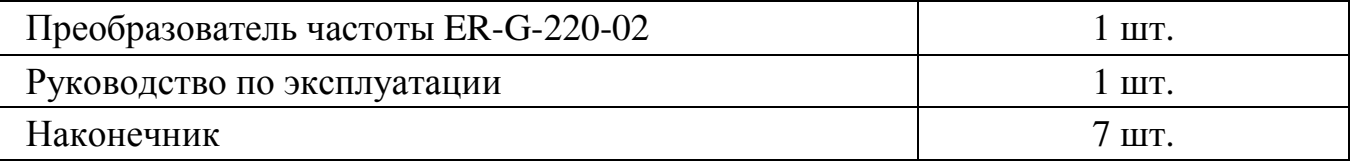

#### ERMAN www.erman.ru **5 УСТАНОВКА**

#### **Учитывайте следующие требования к месту установки:**

- $\checkmark$  температура окружающей среды от минус  $10^{\circ}$ С до + 50 °С;
- достаточная вентиляция;
- $\checkmark$  относительная влажность менее 90 % без конденсата;
- отсутствие прямых солнечных лучей, металлической пыли, агрессивных или взрывоопасных сред;
- $\checkmark$  уровень вибраций не более 5,9 м/с<sup>2</sup>.
	- Устанавливайте ПЧ только на негорючей поверхности. Прочность несущих конструкций должна выдерживать вес ПЧ.
	- Не устанавливайте ПЧ рядом с горючими или взрывоопасными материалами.
	- Не устанавливайте ПЧ, если в помещении возможно наличие взрывоопасных газов или воздушных взвесей.
	- Не устанавливайте ПЧ в помещениях с повышенной влажностью, не прикасайтесь к ПЧ влажными руками.
	- Не устанавливайте ПЧ под водопроводными трубами, которые могут протечь и залить ПЧ водой.
	- Не устанавливайте ПЧ под воздействием прямых солнечных лучей.
	- Тщательно затягивайте силовые клеммы.
	- Изолируйте оголенные участки проводов.
	- Во избежание короткого замыкания не допускайте падения крепежа и других металлических предметов внутрь ПЧ.
	- Производите обслуживание ПЧ только после разряда конденсаторов. Индикатор «CHARGE» должен погаснуть.

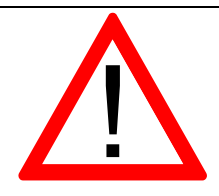

- Устанавливайте ПЧ только в вертикальном положении.
- Накройте ПЧ чехлом во время установки для защиты его от пыли и металлической стружки. Снимите чехол после установки.
- Снижайте номинальную мощность ПЧ на 20 % при температуре окружающей среды от +40 °C до +50 °C, одновременно с этим обеспечьте принудительное охлаждение ПЧ дополнительным вентилятором.

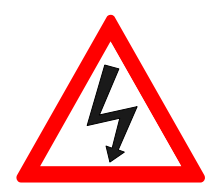

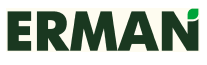

www.erman.ru

Для обеспечения надлежащего охлаждения устанавливайте ПЧ на

вертикальную стену с зазорами не менее чем показано на рисунке 3:

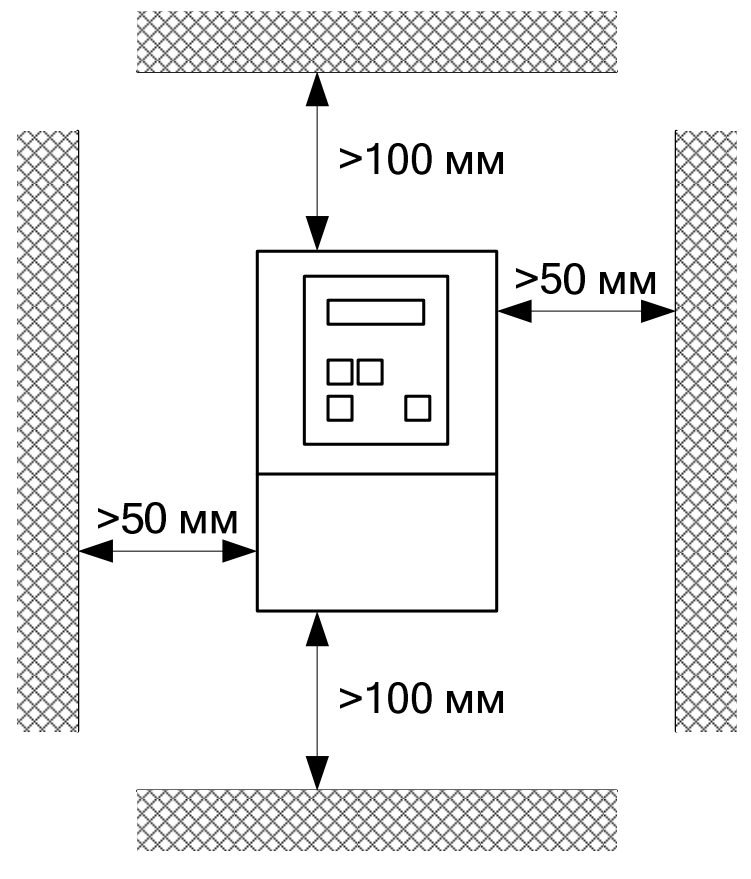

*Рисунок 3 – Установка ПЧ*

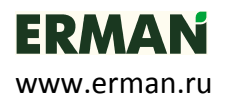

## **6 ПОДКЛЮЧЕНИЕ**

Подключите силовые цепи и датчик давления к ПЧ по схеме, представленной на рисунке 4.

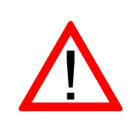

**● Для защиты от повышенного напряжения в электросети, токов утечки, предотвращения возгораний, поражения электрическим током рекомендуется устанавливать автомат комплексной защиты АКЗ-01 (схема подключения приведена на рисунке** 4**). \*** 

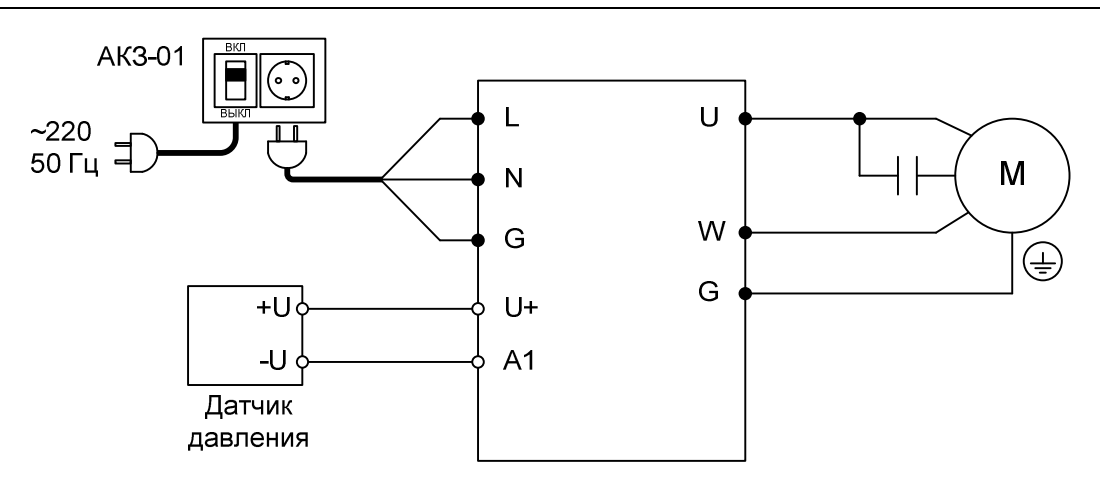

*Рисунок 4 – Схема подключения ПЧ*

\* АКЗ-01 в комплект поставки не входит

Расположение силовых клемм и клемм управления ПЧ.

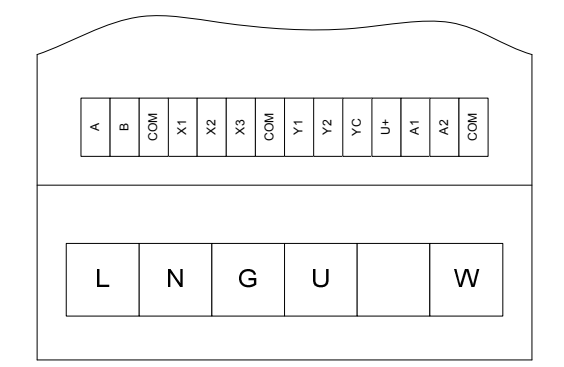

*Рисунок 5 –Расположение клемм ПЧ*

Назначение клемм приведено в таблице 1.

*Таблица 1 – Назначение силовых клемм*

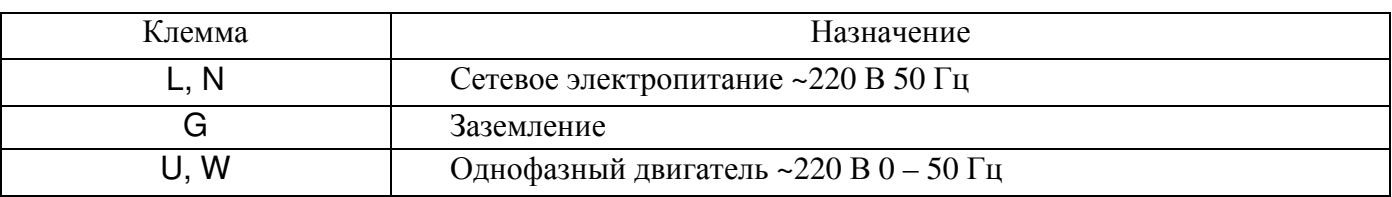

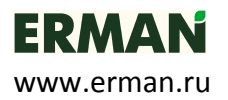

#### Описание функций клемм управления приведено в таблице 2.

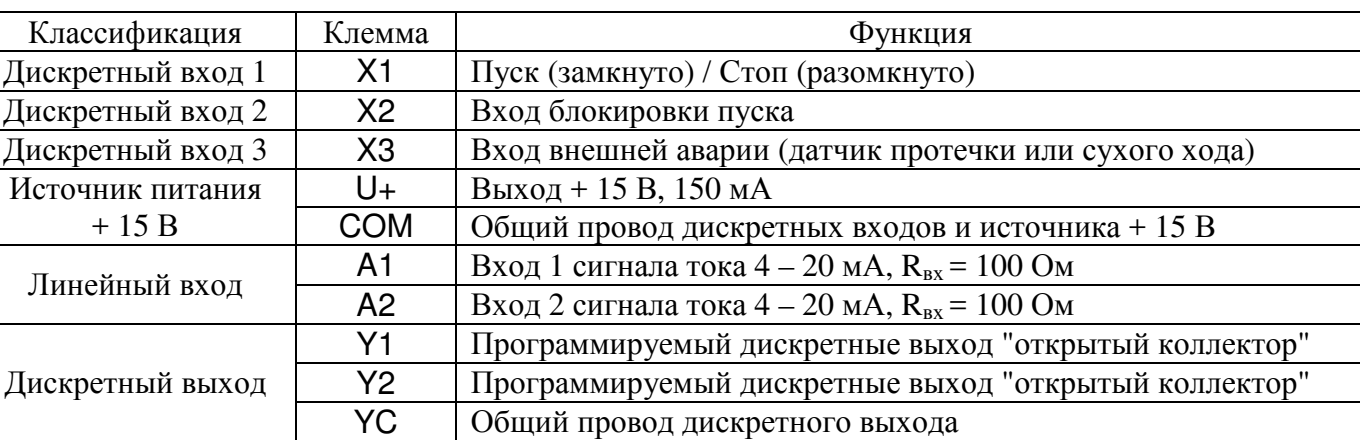

*Таблица 2 – Описание функций клемм управления ПЧ*

## **6.1 ЗАЗЕМЛЕНИЕ**

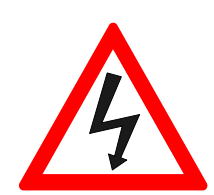

- Подключите клемму «G» ПЧ к контуру заземления отдельным проводом. **Запрещается заземлять другие устройства на провод заземления ПЧ.**
- Площадь поперечного сечения заземляющего провода должна быть выбрана в соответствии с действующими нормами и должна быть не менее 3,5 мм<sup>2</sup>.
- Сопротивление заземления должно быть не более 20 Ом.
- Заземлите двигатель отдельным проводом.
- Провод заземления должен иметь минимальную длину.

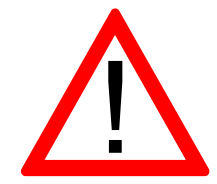

- При использовании четырехжильного кабеля двигателя соедините четвертой жилой клемму «G» и болт заземления двигателя.
- Если различное оборудование заземлено в одной точке, то токи утечки могут стать источником помех, влияющим на всю систему. Разделяйте точки заземления ПЧ и прочего оборудования.

www.erman.ru

## **6.2 ПОДКЛЮЧЕНИЕ СИЛОВЫХ КАБЕЛЕЙ**

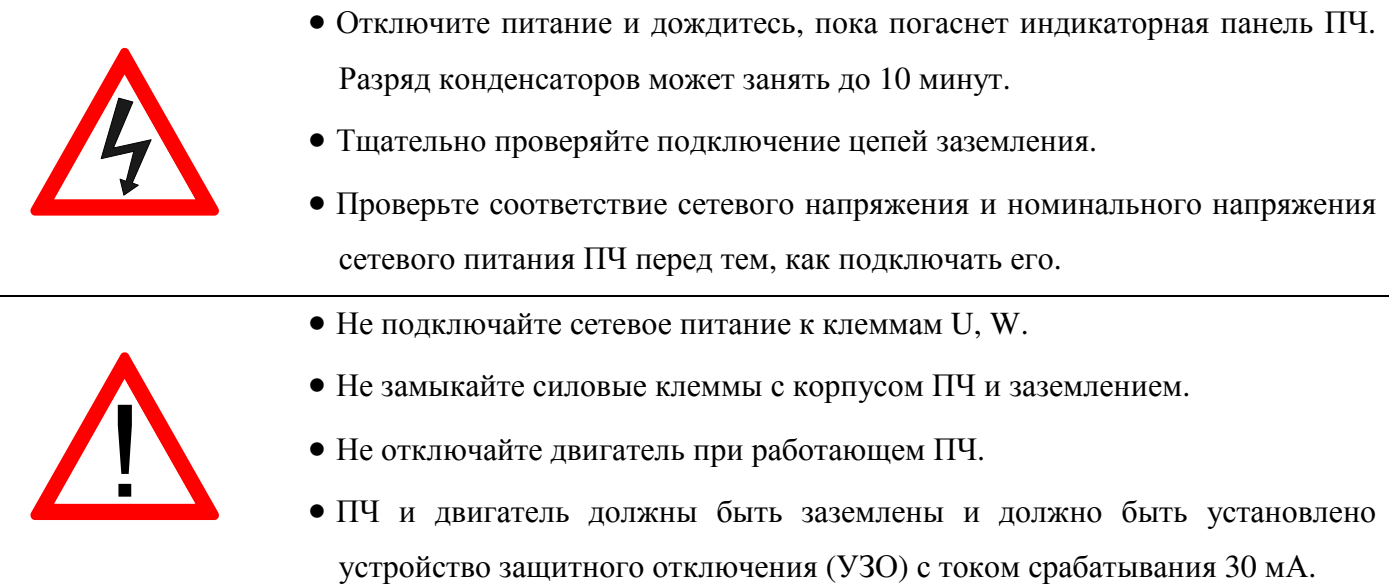

Поперечное сечение кабеля и номинальные значения токов коммутационных аппаратов должны быть выбраны в соответствии с таблицей 3.

*Таблица 3 – Номинальные значения для подключения ПЧ*

|                 |                          |                                  | Сечение кабеля, мм <sup>2</sup> |     |     |     |     |     |     |
|-----------------|--------------------------|----------------------------------|---------------------------------|-----|-----|-----|-----|-----|-----|
| Модель ПЧ       | Номинальный<br>ток ПЧ, А | Автоматический<br>выключатель, А |                                 | 1.5 | 2,5 | 4   | h   | 10  | 16  |
|                 |                          |                                  | Длина кабеля, м                 |     |     |     |     |     |     |
| ER-G-220-02-1.0 |                          | 10                               | 30                              | 45  | 70  | 155 | 200 |     |     |
| ER-G-220-02-1.2 | 8.5                      | 10                               | 25                              | 35  | 60  | 95  | 145 | 240 |     |
| ER-G-220-02-1.5 | 10                       | 15                               |                                 | 30  | 45  | 75  | 115 | 190 | 305 |
| ER-G-220-02-2.2 | Iб                       | 15                               |                                 |     | 30  | 50  | 75  | 125 | 200 |

Силовые клеммы прибора рассчитаны на подключение провода до 2,5 мм<sup>2</sup>, поэтому для кабеля с сечением выше 2,5 мм<sup>2</sup> может потребоваться использование клеммной коробки.

Автоматический выключатель и монтажная коробка поставляются опционально.

Схема подключения силовых кабелей и насоса приведена на рисунке 4.

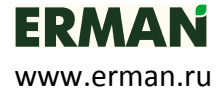

## **6.3 ПОДКЛЮЧЕНИЕ ЦЕПЕЙ УПРАВЛЕНИЯ**

Длина сигнальных кабелей не должна превышать 50 м. Сигнальные кабели должны быть проложены на расстоянии не менее 30 см от силовых кабелей.

Типовые схемы подключения цепей управления приведены на рисунках 6 – 10.

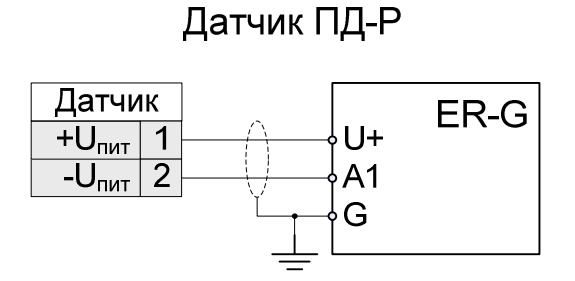

*Рисунок 6 – Подключение датчика давления ПД-Р*

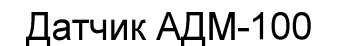

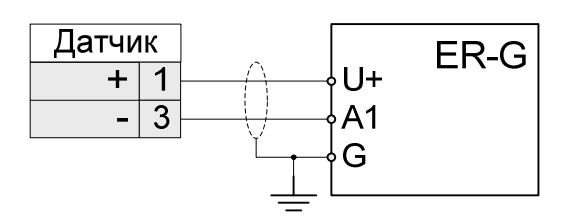

*Рисунок 7 – Подключение датчика давления АДМ-100* 

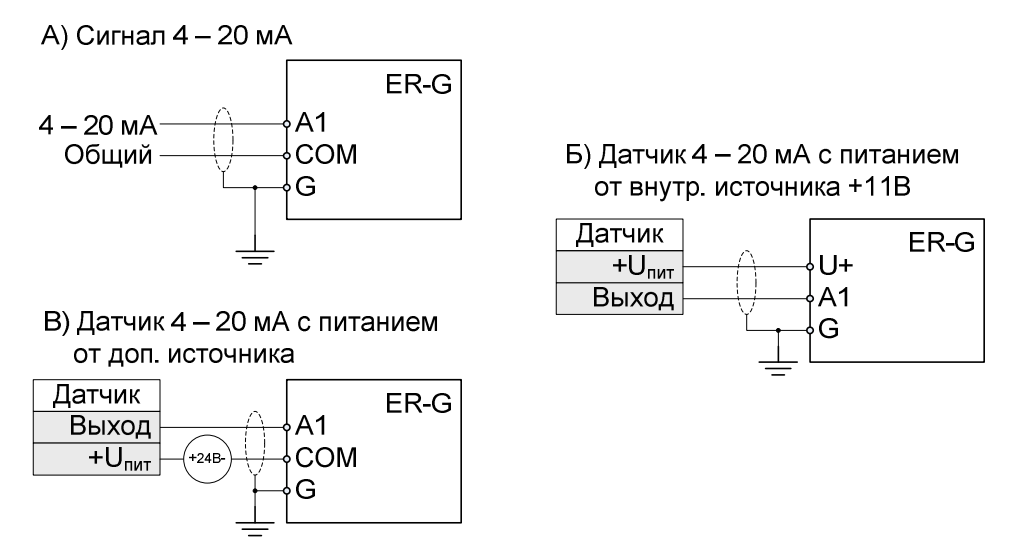

*Рисунок 8 – Типовые схемы подключения аналоговых входов A1, А2* 

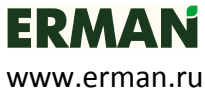

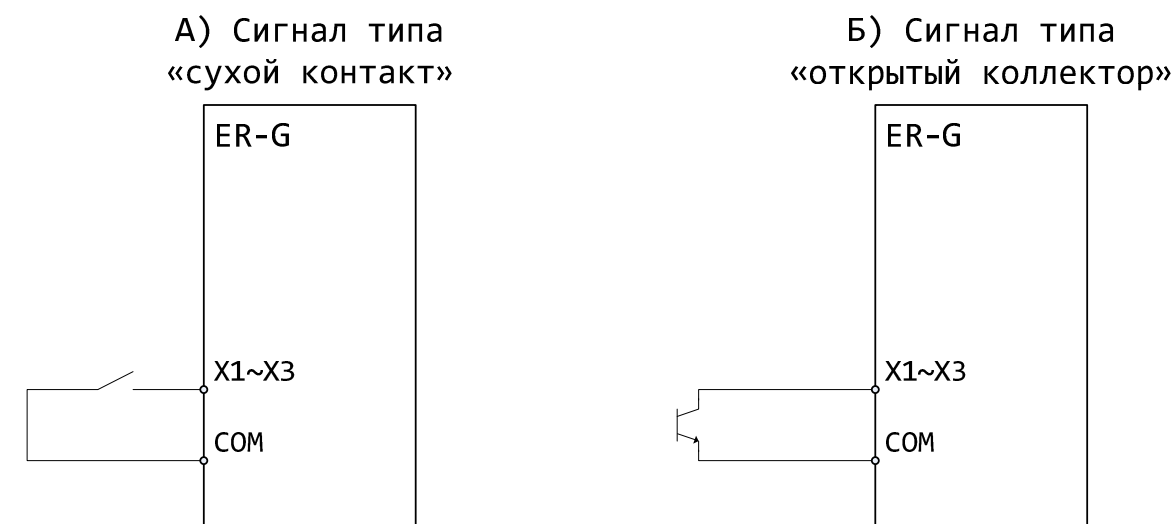

*Рисунок 9 – Подключение дискретных входов X1…X3* 

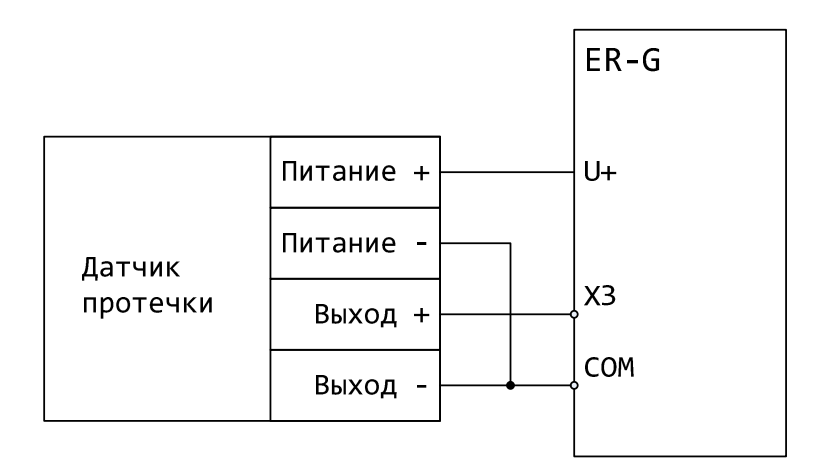

*Рисунок 10 – Подключение внешнего датчика протечки*

## **6.4 ЭЛЕКТРОМАГНИТНАЯ СОВМЕСТИМОСТЬ**

ПЧ серии ER-G разработаны в соответствии со стандартом ГОСТ Р 51524 (МЭК 61800-3) «Совместимость технических средств электромагнитная. Системы электрического привода с регулируемой скоростью вращения. Требования и методы испытаний».

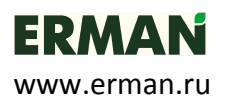

## **7 ОПИСАНИЕ ФУНКЦИЙ ПРЕОБРАЗОВАТЕЛЯ**

## **7.1 ФУНКЦИЯ «СМАРТ СТАРТ»**

Функция «Смарт Старт» предназначена для гарантированного пуска двигателя при любых условиях. Процедура пуска начинается с подачи на двигатель напряжения, задаваемого параметром *Р***105**, с частотой, задаваемой параметром *Р***104**. Это напряжение удерживается в течение времени, задаваемом параметром *Р***004**. Далее следует повышение частоты до заданной параметром *Р***106**. В процессе пуска двигателя ПЧ измеряет давление воды и определяет его изменение с начала процедуры пуска. Если давление за время, заданное параметром *Р***107**, не изменяется, то формируется ошибка **E FA**. Процедура запуска повторяется 5 раз с периодом в 10 сек. После 5 неудачных запусков ПЧ необходимо вручную кнопкой «**Старт/Стоп**» снять ошибку *Е* **FA** и перезапустить ПЧ.

После окончания процедуры пуска на двигатель выдается напряжение требуемой частоты в соответствии с алгоритмом работы ПЧ.

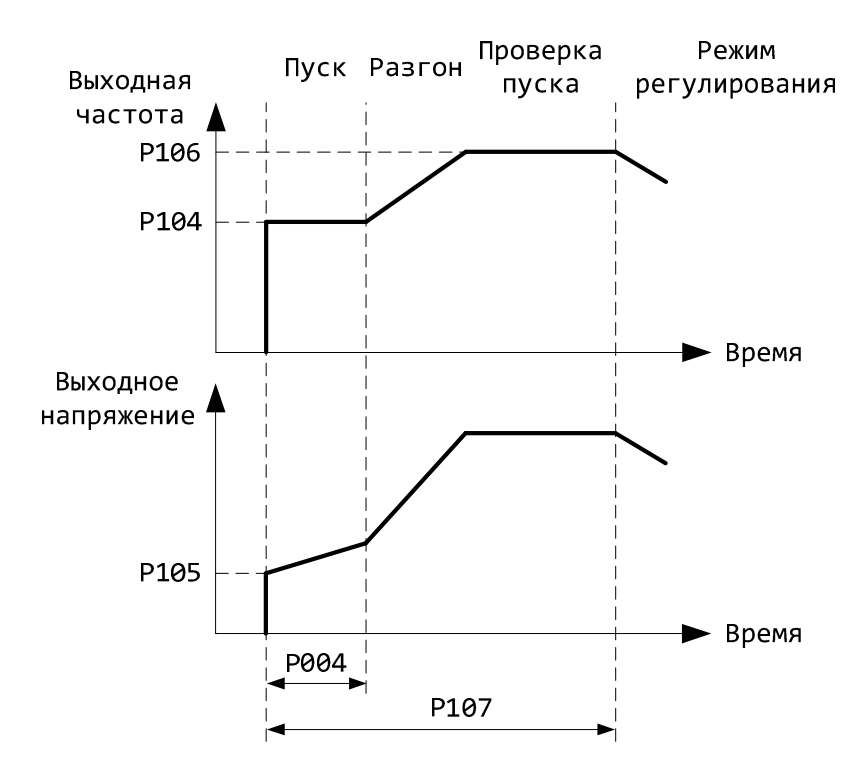

*Рисунок 11 – Диаграмма работы ПЧ в режиме пуска*

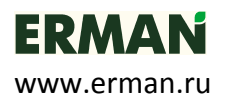

## **7.2 ФУНКЦИЯ «СПЯЩИЙ РЕЖИМ»**

Функция «Спящий режим» ( **Stb***У* – Standby) предназначена для отключения двигателя при отсутствии расхода воды. После достижения уставки по давлению воды (задаётся параметром **P001**) и по истечении времени (задаётся параметром *Р***110**), инициируется функция проверки наличия расхода воды – ПЧ начинает снижать частоту вращения двигателя (скорость снижения частоты задаётся параметром *Р***112**), контролируя при этом изменение давления воды. Если давление воды отклонится от уставки на величину, большую чем заданно параметром *Р***111**, то ПЧ возвращается к нормальной работе, иначе ПЧ переходит в спящий режим и останавливает двигатель. В спящем режиме ПЧ постоянно контролирует давление воды и при отклонении его на величину, большую чем заданно параметром *Р***111**, запускает двигатель и переходит в режим регулирования.

## **7.3 ФУНКЦИЯ «СТОП ПРОТЕЧКА»**

Защита от протечек в системе водоснабжения реализована двумя способами:

- 1) При помощи внешнего датчика протечки. При срабатывании датчика насос останавливается, на дисплее высвечивается ошибка **E Er**.
- 2) Программно, только с целью индикации. Если давление воды в спящем режиме снижается за время, заданное параметром *Р***108** на величину, большую чем задано параметром *Р***109**, то на дисплее в крайнем правом символе отображается десятичная точка.

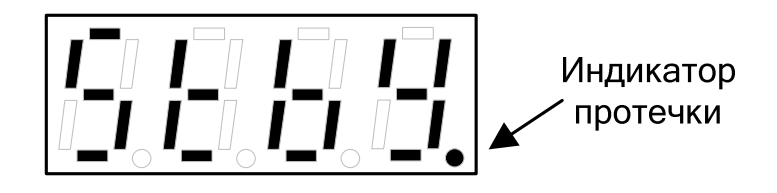

*Рисунок 12 – Вид дисплея во время срабатывания индикатора протечки*

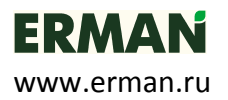

## **8 РАБОТА С ПРЕОБРАЗОВАТЕЛЕМ**

## **8.1 ОРГАНЫ УПРАВЛЕНИЯ И ИНДИКАЦИИ**

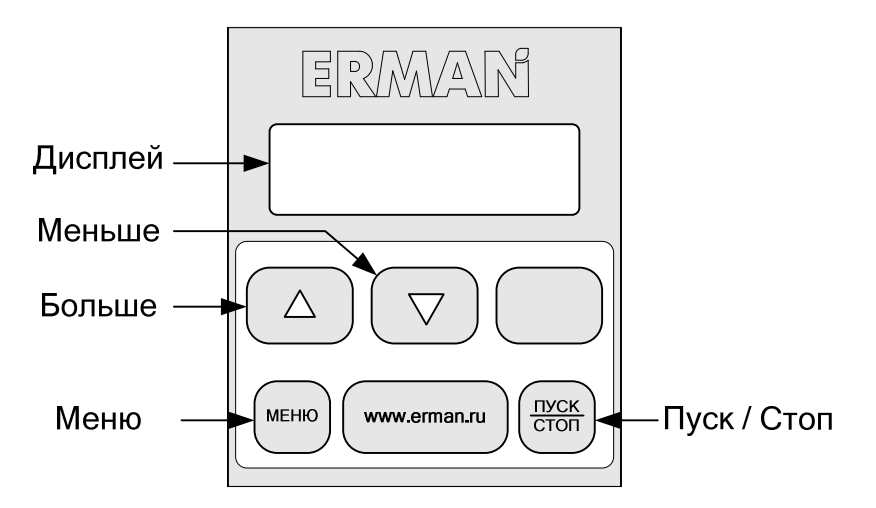

*Рисунок 13 – Пульт управления и индикации*

## **Клавиатура**

Клавиатура используется для настройки ПЧ и для переключения отображаемых

на дисплее параметров. Описание функций клавиш приведено в таблице 4.

*Таблица 4 – Функции клавиатуры ПЧ*

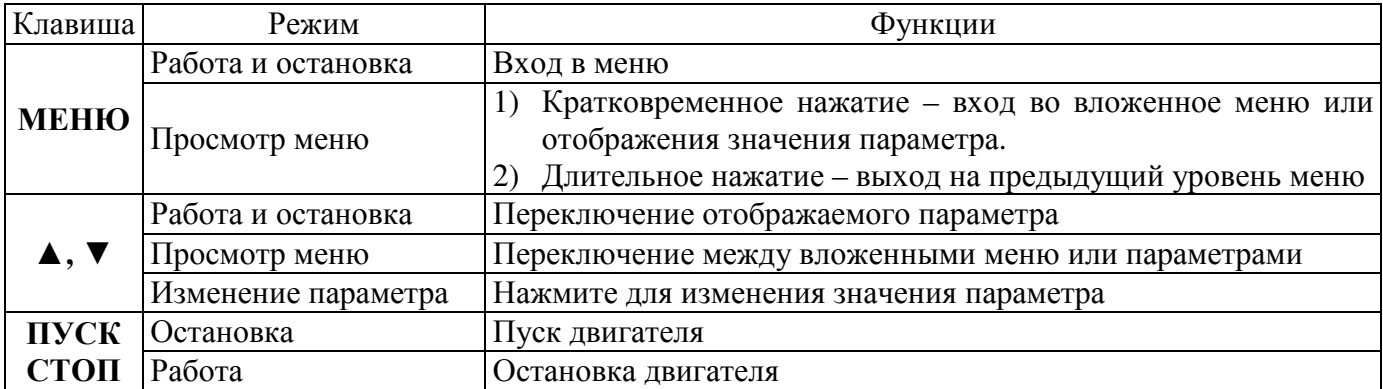

## **Дисплей**

Дисплей (*рис. 13*) состоит из семисегментного индикатора на четыре символа с десятичной точкой. Дисплей может отображать параметры состояния, настройки и коды ошибок ПЧ.

Переключение отображаемых параметров производится клавишами ▲ и ▼ циклически по кругу.

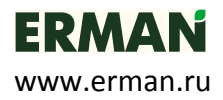

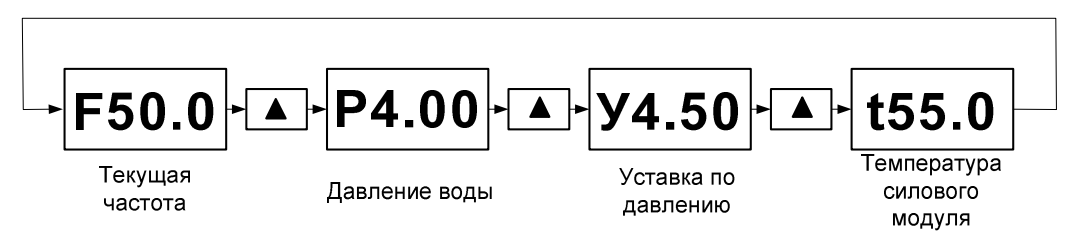

*Рисунок 14 – Последовательность просмотра текущих параметров*

Список отображаемых параметров приведен в таблице 5

*Таблица 5 – Отображаемые параметры ПЧ*

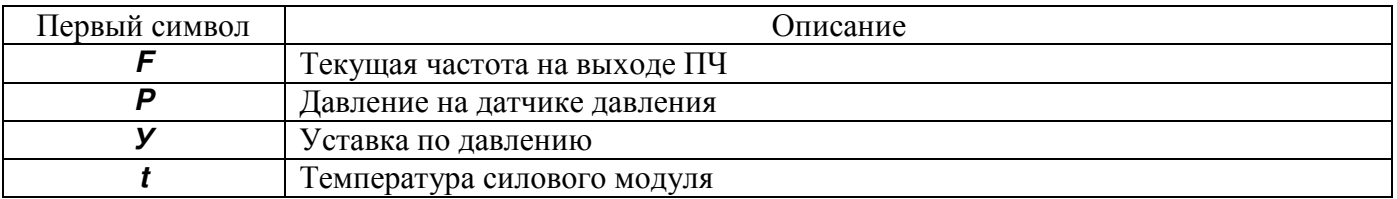

## **8.2 ИЗМЕНЕНИЕ ПАРАМЕТРОВ**

Для перехода в режим редактирования параметров кратковременно нажмите кнопку МЕНЮ. Выбор параметра и его значения производится клавишами ▲ и ▼. Для выхода из режима редактирования параметров удерживайте клавишу МЕНЮ в течении 2 сек.

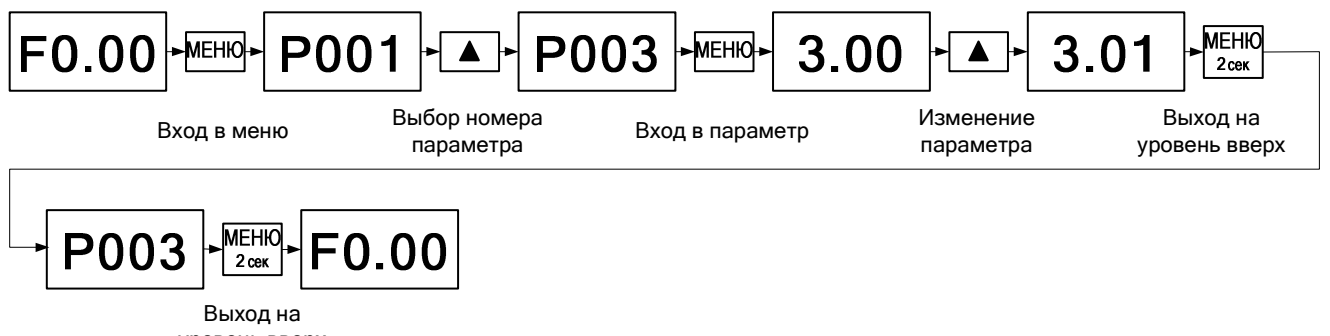

уровень вверх

*Рисунок 15 – Алгоритм изменения параметров на примере параметра P003* 

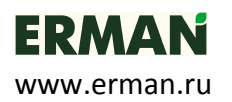

#### **8.3 СТРУКТУРА МЕНЮ**

#### **ВНИМАНИЕ!**

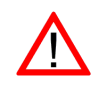

 *Купленный Вами частотный преобразователь прошел весь комплекс испытаний в заводских условиях. Настроечные параметры по умолчанию (заводские значения) выбраны на основании тестирования прибора совместно с большим количеством насосов разных типов и производителей. В подавляющем большинстве случаев эти настройки обеспечивают требуемое качество работы системы водоснабжения объекта. Однако в некоторых случаях может потребоваться корректировка параметров. Например, может потребоваться изменить параметр "Длительность пуска" с целью обеспечения гарантированного запуска "холодного насоса". Для доступа к ним в структуре меню выделен раздел "Общие настройки". Раздел меню «Расширенные настройки» позволяет производить тонкую настройку преобразователя. Ввод некорректных значений может привести к неработоспособности преобразователя. В случае необходимости произведите возврат к заводским настройкам с помощью меню Р***199***.* 

Меню ПЧ организовано как одноуровневый список параметров. Список параметров меню и их описание приведены в таблице 6.

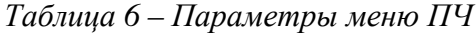

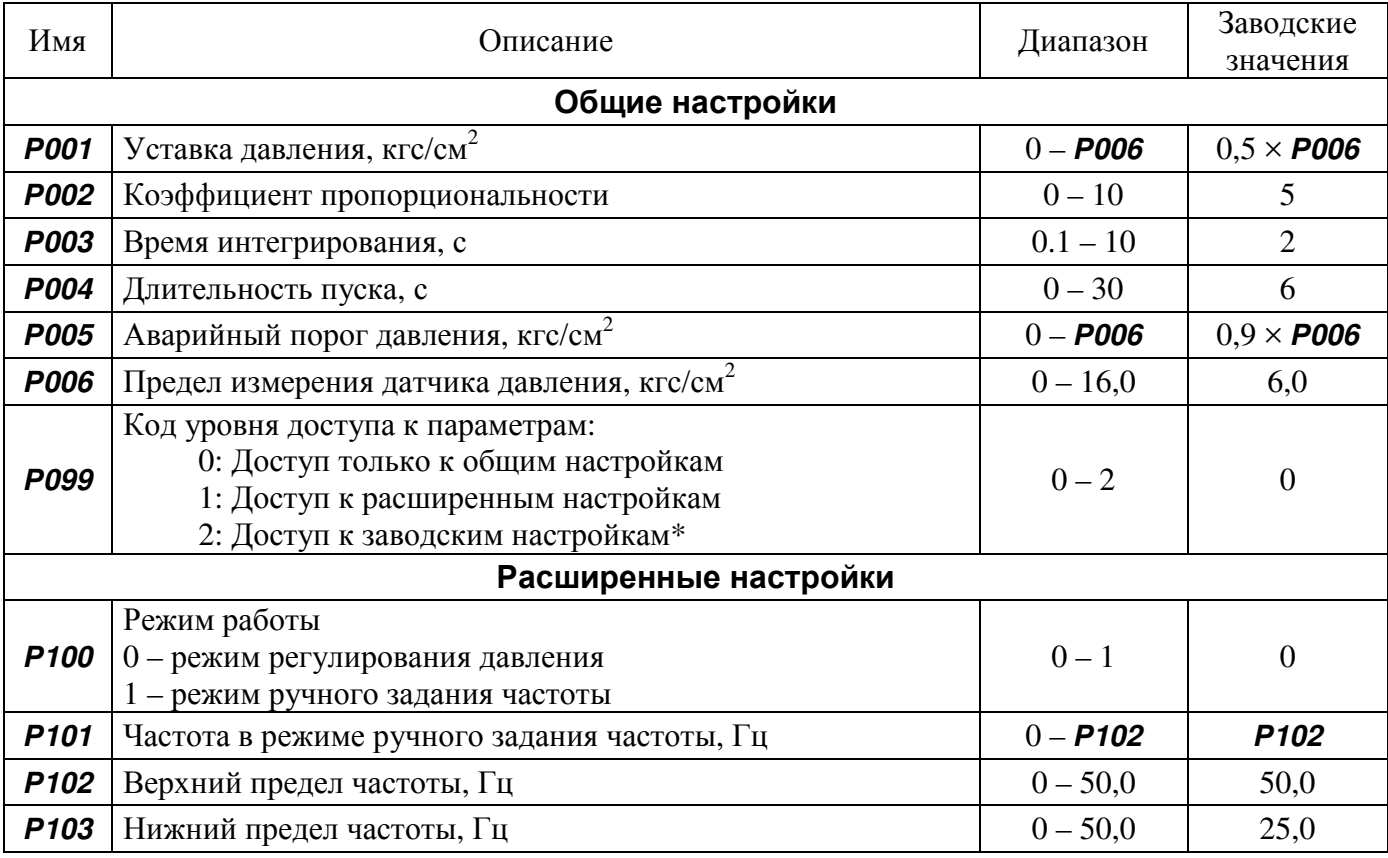

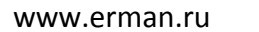

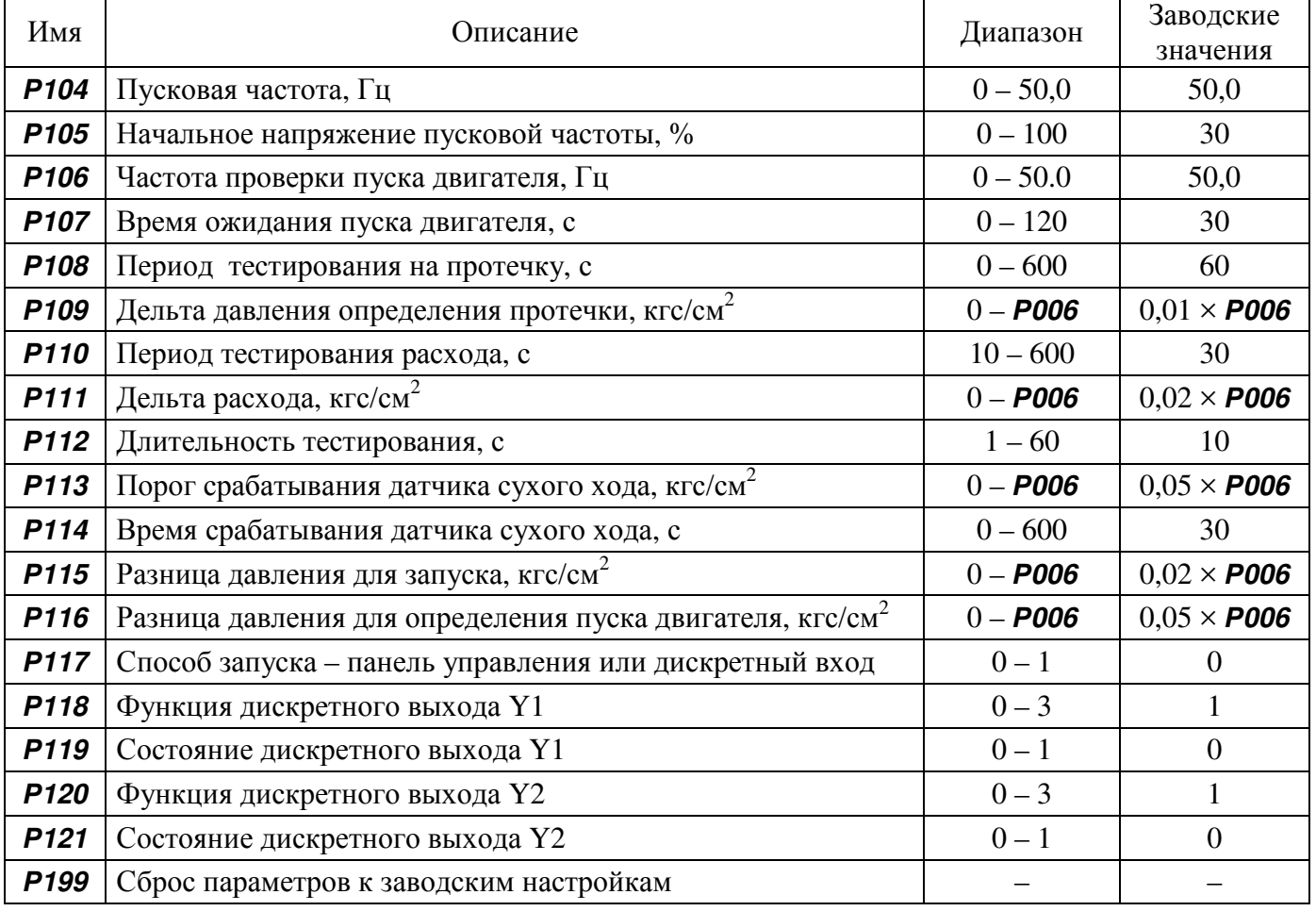

Описание параметров с номером выше *Р199* приведено в документе «Заводские настройки» и доступны для скачивания по ссылке: http://www.ermangizer.ru/image/pdf/ermangizer\_set.pdf.

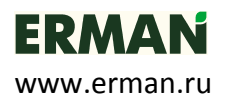

## **8.4 ОПИСАНИЕ ПАРАМЕТРОВ**

## **ОБЩИЕ НАСТРОЙКИ**

| <b>P001</b>                                                                                   | Уставка давления, кгс/см <sup>2</sup>                                   | $0 - P006$            | $0.5 \times \textbf{POO6}$ |  |  |  |
|-----------------------------------------------------------------------------------------------|-------------------------------------------------------------------------|-----------------------|----------------------------|--|--|--|
|                                                                                               | Задает требуемое давление воды в системе водоснабжения.                 |                       |                            |  |  |  |
| <b>P002</b>                                                                                   | Коэффициент пропорциональности                                          | $0 - 10$              | 5                          |  |  |  |
|                                                                                               | Коэффициент усиления пропорциональной составляющей ПИД регулятора.      |                       |                            |  |  |  |
| Чем выше пропорциональный коэффициент, тем быстрее регулятор реагирует на                     |                                                                         |                       |                            |  |  |  |
|                                                                                               | изменения давления, но слишком большое значение может привести к потере |                       |                            |  |  |  |
|                                                                                               | устойчивости системы и возникновению автоколебаний.                     |                       |                            |  |  |  |
| <b>P003</b>                                                                                   | Время интегрирования, с                                                 | $0,1-10$              | $\overline{2}$             |  |  |  |
|                                                                                               | Интегральная составляющая позволяет                                     | устранить статические | ошибки                     |  |  |  |
|                                                                                               | регулирования. Слишком маленькое значение времени интегрирования может  |                       |                            |  |  |  |
| привести к автоколебаниям.                                                                    |                                                                         |                       |                            |  |  |  |
| <b>P004</b>                                                                                   | Длительность пуска, с                                                   | $0 - 30$              | 6                          |  |  |  |
|                                                                                               | Задает длительность процедуры пуска двигателя. В начальный момент пуска |                       |                            |  |  |  |
| ПЧ подает на выход напряжение <b>P105</b> с частотой <b>P104</b> . Далее за время <b>P004</b> |                                                                         |                       |                            |  |  |  |
|                                                                                               | напряжение повышается до номинального на частоте <b>P104</b> .          |                       |                            |  |  |  |
| <b>P005</b>                                                                                   | Аварийный порог давления, кгс/см <sup>2</sup>                           | $0 - P006$            | $0.9 \times$ P006          |  |  |  |
| Задает давление, при котором формируется сигнал аварии $E P1$ – высокое                       |                                                                         |                       |                            |  |  |  |
| давление.                                                                                     |                                                                         |                       |                            |  |  |  |
| <b>P006</b>                                                                                   | Предел измерения датчика давления, кгс/см <sup>2</sup>                  | $0 - 16,0$            | 6.0                        |  |  |  |
| Задает предел измерения внешнего датчика давления.                                            |                                                                         |                       |                            |  |  |  |
| P099                                                                                          | Код уровня доступа к параметрам                                         | $0 - 2$               | $\overline{0}$             |  |  |  |
| Для облегчения работы с ПЧ и для защиты важных параметров от случайного                       |                                                                         |                       |                            |  |  |  |
| изменения, параметры разделены на уровни доступа.                                             |                                                                         |                       |                            |  |  |  |
| 0: Доступ только к общим настройкам                                                           |                                                                         |                       |                            |  |  |  |
| 1: Доступ к расширенным настройкам.                                                           |                                                                         |                       |                            |  |  |  |
|                                                                                               | 2: Доступ к заводским настройкам.*                                      |                       |                            |  |  |  |
|                                                                                               |                                                                         |                       |                            |  |  |  |
|                                                                                               |                                                                         |                       |                            |  |  |  |

Приложение 1 «Заводские настройки», размещены на странице «Документация» сайта *ermangizer.ru*

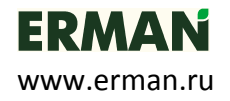

## **РАСШИРЕННЫЕ НАСТРОЙКИ**

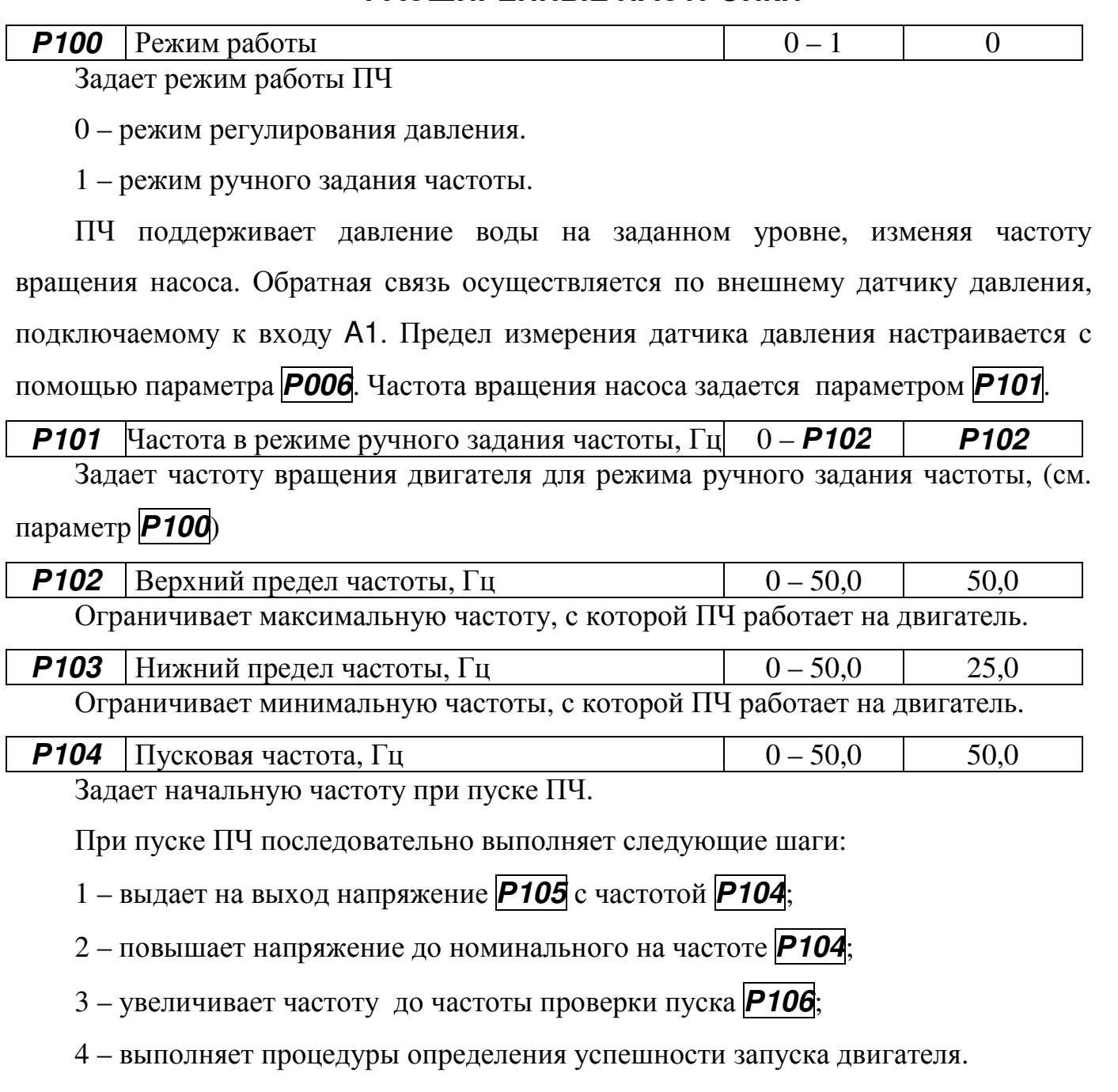

Критерием успешного запуска двигателя является изменение давления относительно зафиксированного в момент пуска.

Если давление не изменилось, формируется ошибка **E FA**. Процедура запуска автоматически повторяется 5 раз с периодом в 10 сек. После 5 неудачных запусков ПЧ, необходимо вручную, с помощью пульта управления, сбросить ошибку **E FA** (нажав и удерживая кнопку «**Старт/Стоп**» в течение 5 сек.). После чего запустить ПЧ кнопкой «**Старт/Стоп**».

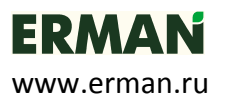

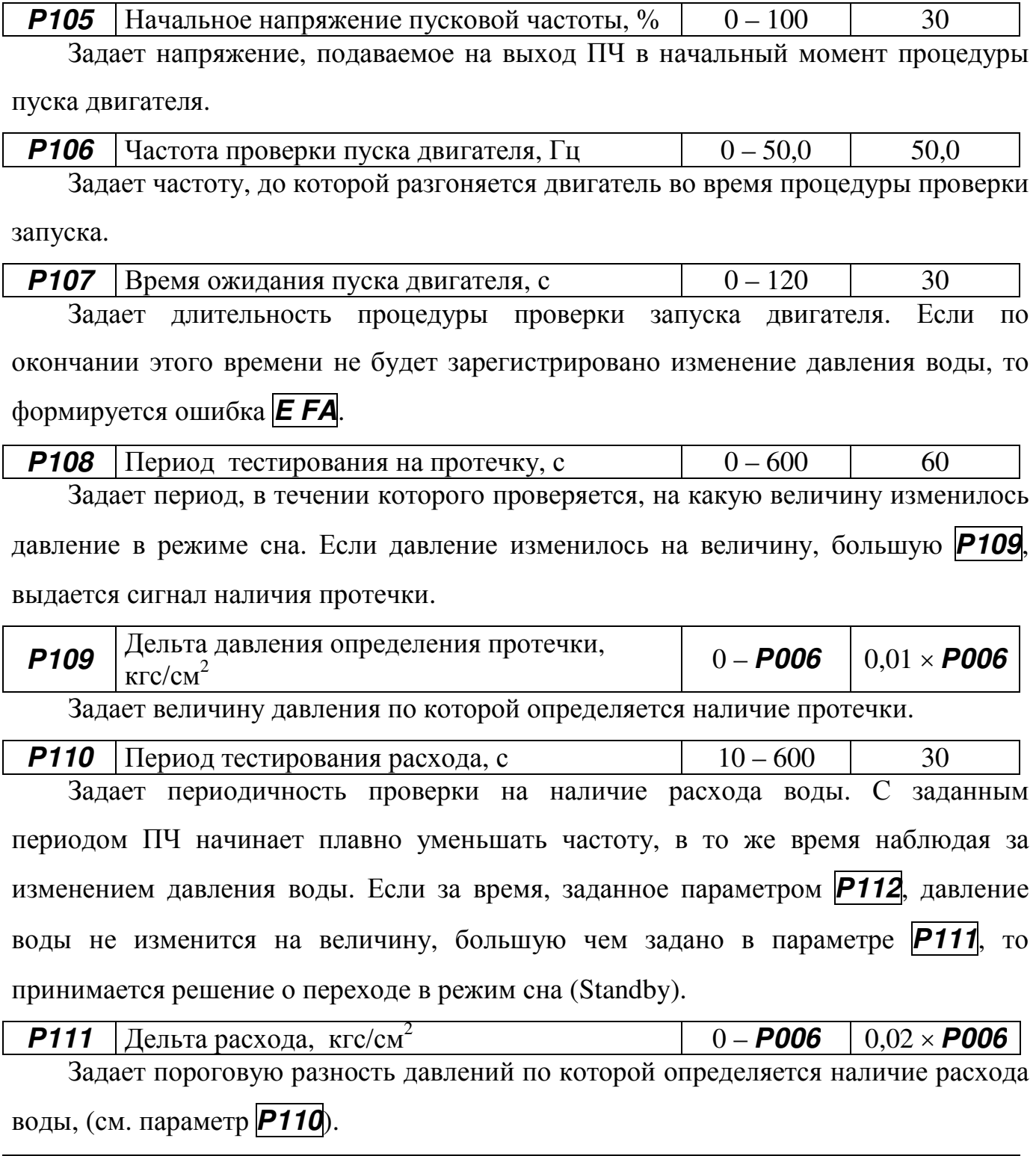

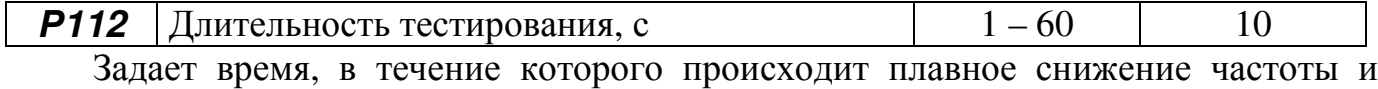

измеряется величина, на которую снижается давление воды (см. параметр *Р***110**).

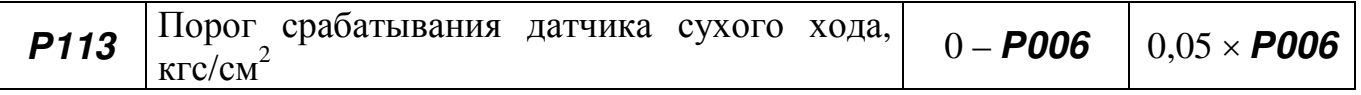

# **ERMA**

www.erman.ru

Задает пороговое значение давления датчика сухого хода. Для отключения защиты по сухому ходу выберите 0.

*Р***114** Время срабатывания датчика сухого хода, с  $\begin{vmatrix} 0 & -600 \\ 0 & -600 \end{vmatrix}$  30 Задает время срабатывания датчика сухого хода. Если в течении этого времени давление воды удерживается ниже, чем заданно в параметре *Р***113**, то производится остановка насоса.

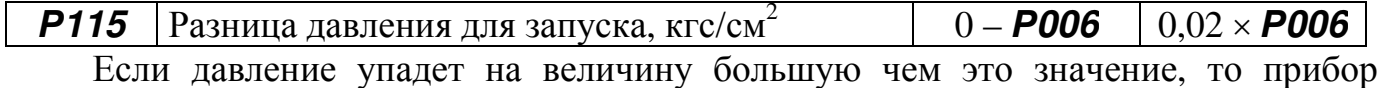

выходит из режима сна и запускает двигатель.

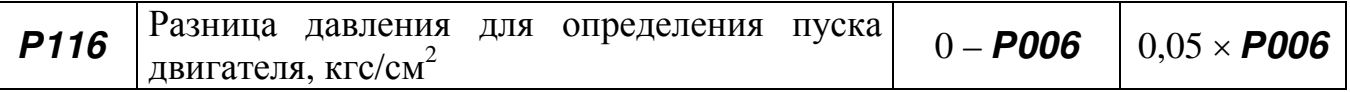

Задает разницу давления необходимую для определения успешности запуска двигателя. Если с момента пуска двигателя давление увеличилось на величину больше чем это значение, то считается, что пуск прошел успешно.

Для отключения проверки пуска двигателя установите этот параметр равным нулю.

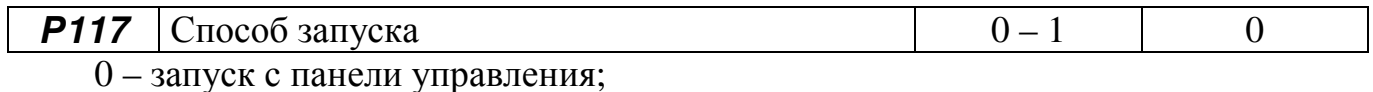

1 – запуск с дискретного входа X1 (замкнуто – Пуск, разомкнуто – Стоп).

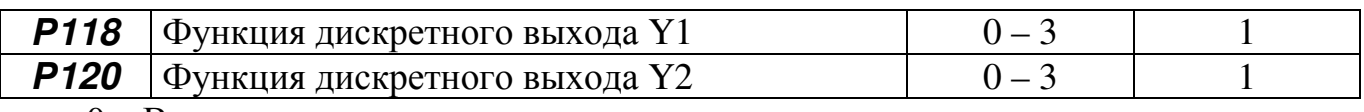

0 – Выход не используется;

1 – Авария;

2 – Работа;

3 – Достигнута заданная частота.

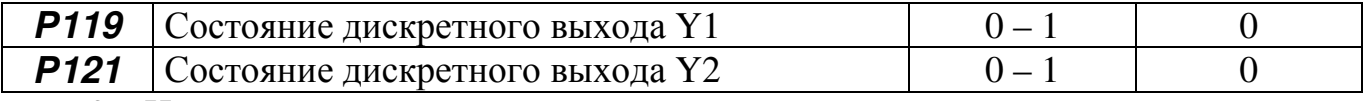

0 – Нормально разомкнут;

1 – Нормально замкнут.

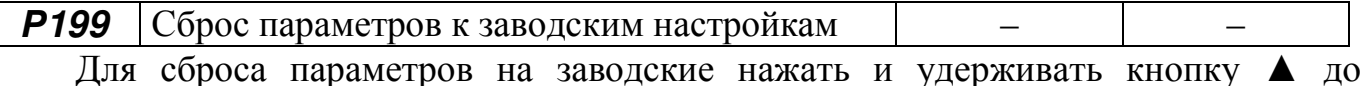

изменения значения до 0.

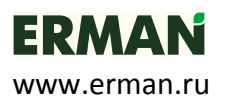

## **ДИАГРАММА РАБОТЫ ПЧ**

На рисунке 16 показана временная диаграмма работы ПЧ.

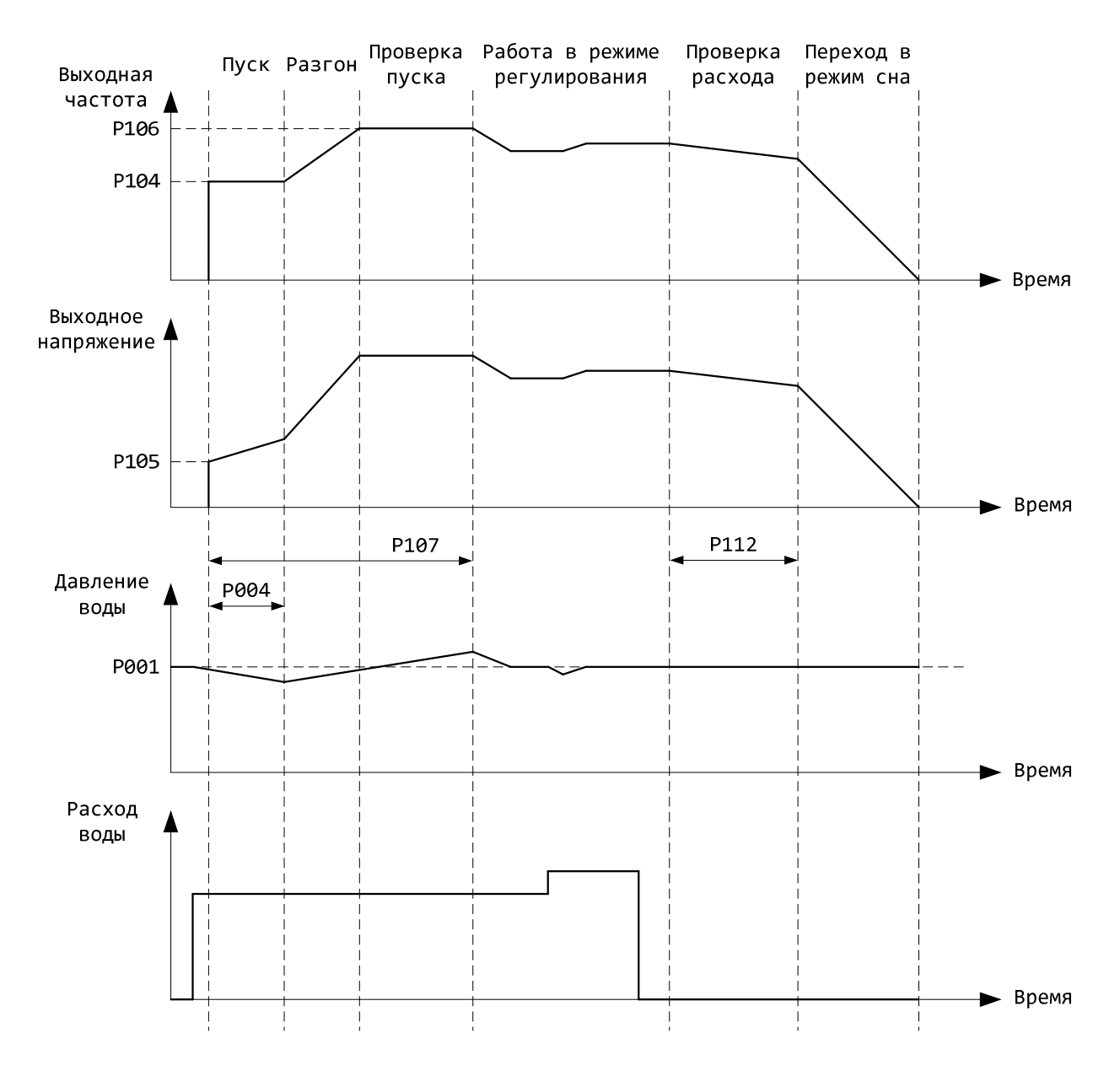

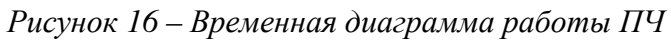

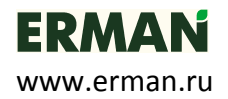

## **8.5 АВАРИЙНЫЕ СИТУАЦИИ**

В случае возникновения аварийных ситуаций на дисплее будет отображаться код аварии. Сброс аварии производится автоматически или удержанием клавиши **Пуск/Стоп** в течении 5 сек. Коды аварий и реакция ПЧ при их возникновении приведены в таблице 7.

*Таблица 7 – Коды ошибок и методы их устранения*

| Код             | Наименование                                      | Автоматические действия ПЧ                                | Возможные причины                                                                                                  |
|-----------------|---------------------------------------------------|-----------------------------------------------------------|----------------------------------------------------------------------------------------------------|
| E <sub>tH</sub> | Перегрев<br>силового<br>модуля                    | Перезапуск после снижения<br>температуры на 10 °С         | Нагрев силового модуля выше 90 <sup>°</sup> С<br>Плохая вентиляция ПЧ                                              |
| <b>EC1</b>      | Ток нагрузки<br>больше<br>допустимого             | Перезапуск через 5 сек.                                   | 1) Двигатель не соответствует<br>мощности ПЧ<br>2) Холодный двигатель                                              |
| E <sub>C2</sub> | Ошибка<br>силового<br>модуля                      | Остановка                                                 | 1) Двигатель не соответствует<br>мощности ПЧ<br>2) Холодный двигатель<br>3) Короткое замыкание кабеля<br>двигателя |
| <b>EP1</b>      | Высокое<br>давление<br>(параметр Р007)            | Переход в режим сна<br>Standby                            |                                                                                                    |
| E FA            | Неудачный<br>запуск-<br>давление не<br>изменилось | Перезапуск через 10 сек. 5 раз.                           | 1) Неисправность датчика давления<br>2) Обрыв трубопровода                                                         |
| E UL            | Низкое<br>напряжение<br>(параметр Р204)           | Перезапуск после восстановления<br>напряжения до рабочего | Низкое напряжение питающей сети                                                                                    |
| E UH            | Высокое<br>напряжение                             | Перезапуск после восстановления<br>напряжения до рабочего | Высокое напряжение питающей сети                                                                                   |
| <b>ES1</b>      | Обрыв датчика<br>давления                         | Остановка                                                 | 1) Неисправность датчика давления<br>2) Обрыв соединительных проводов                                              |
| <b>ES2</b>      | Перегрузка<br>входа датчика<br>давления           | Остановка                                                 | 1) Неисправность датчика давления<br>2) Неправильное подключение                                                   |
| E SH            | Сухой ход                                         | Остановка                                                 | Отсутствие воды в скважине                                                                                         |
| E Er            | Внешняя авария                                    | Остановка                                                 | Сработал сигнал внешней аварии<br>(датчик протечки или сухого хода)                                                |
| E <sub>rF</sub> | Зарядное реле<br>неисправно                       | Остановка                                                 | Неисправность зарядного реле                                                                                       |

**В случае тяжелого пуска двигателя (двигатель долго запускается или после нескольких попыток пуска выдается ошибка E** *С***2), рекомендуется увеличить параметр** *Р***004 до 5-10 сек.** 

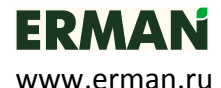

## **9 ПЕРИОДИЧЕСКОЕ ОБСЛУЖИВАНИЕ**

Производите периодическое обслуживание каждые 3 – 6 месяцев, в зависимости от условий эксплуатации.

• **Внутри ПЧ присутствует опасное для жизни напряжение!** Выключите питание ПЧ и дождитесь разряда конденсаторов (может занять до 10 минут). Индикатор «CHARGE» должен погаснуть.

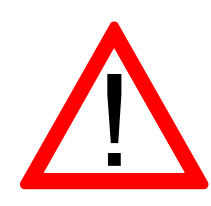

- ПЧ содержит электронные компоненты, чувствительные к статическому электричеству. Не прикасайтесь к компонентам на печатной плате ПЧ.
- Не вносите изменений в конструкцию ПЧ.

Порядок проведения периодического обслуживания:

а) проверьте, надежно ли подсоединены силовые кабели. Плохо затянутый кабель может перегреваться;

б) проверьте, не повреждены ли силовые кабели и кабели управления;

в) очистите ПЧ от пыли, используя пылесос.

## **10 ХРАНЕНИЕ**

Условия хранения ПЧ должны соответствовать группе УХЛ 3.1 по ГОСТ 15150-69 (температуре хранения от – 50 до + 50 °С).

## **11 УТИЛИЗАЦИЯ**

ПЧ должен утилизироваться как промышленные отходы. При утилизации ПЧ учтите следующие факторы:

- − электролитические конденсаторы могут взорваться при сжигании;
- − горение пластиковых деталей может сопровождаться выделением ядовитых газов;
- − ПЧ содержит значительное количество цветных металлов, подвергаемых переработке.

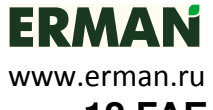

## **ГАБАРИТНЫЕ И УСТАНОВОЧНЫЕ РАЗМЕРЫ**

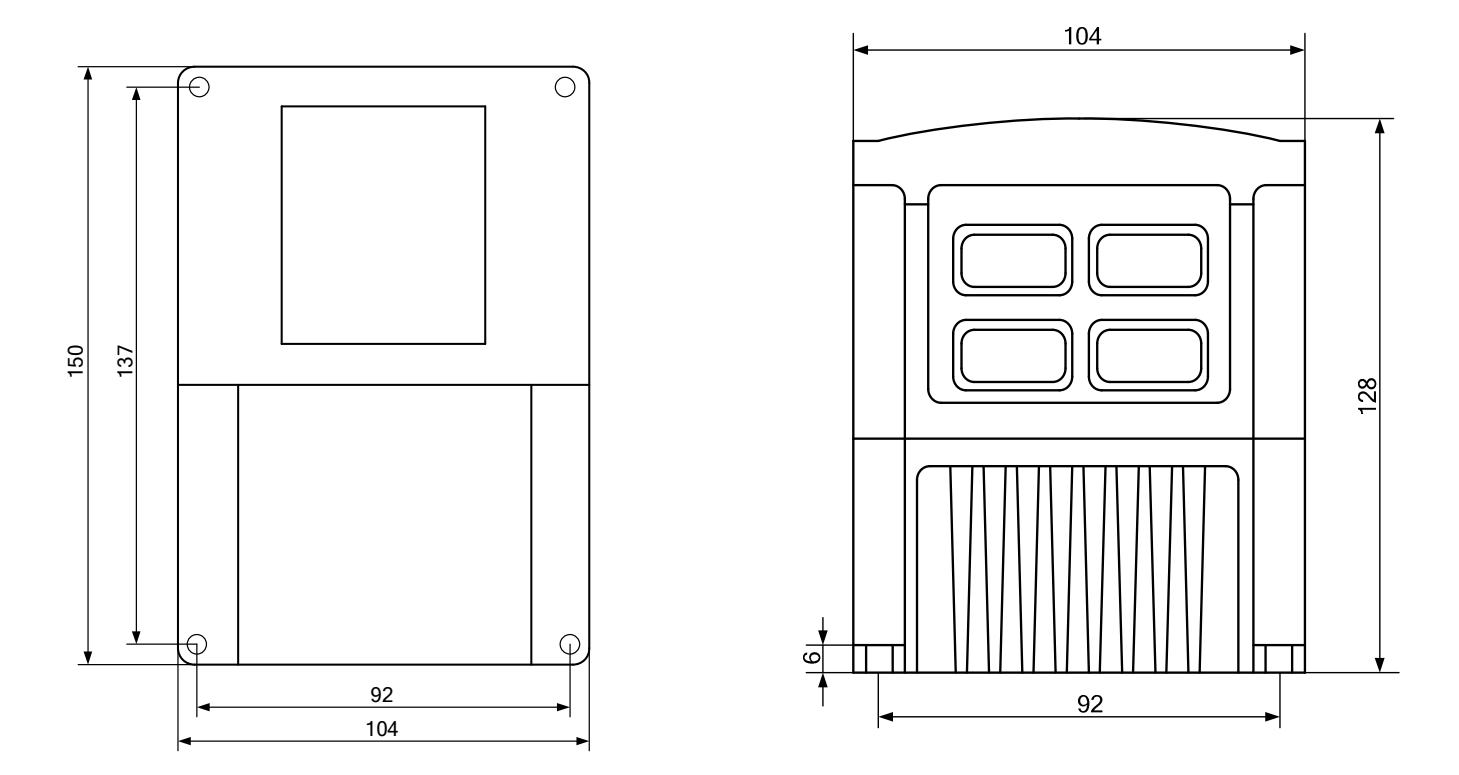

*Рисунок 17 – Габаритные и установочные размеры ПЧ*

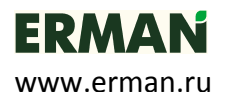

## **13 ГАРАНТИИ ИЗГОТОВИТЕЛЯ**

Изготовитель гарантирует соответствие прибора техническим условиям при соблюдении условий эксплуатации, транспортировки хранения и монтажа.

Гарантийный срок эксплуатации 12 месяца со дня продажи.

В случае выхода прибора из строя в течение гарантийного срока, при условии соблюдения правил эксплуатации, транспортировки и хранения, изготовитель осуществляет бесплатный ремонт прибора или его замену. Гарантийный ремонт осуществляется по фактическому адресу: 620026, г. Екатеринбург, ул. Бажова 174, 3 этаж, ООО КБ «Агава».

Изготовитель обеспечивает ремонт и техническое обслуживание в течение всего срока их производства, а после снятия с производства в течение 2-х лет.

## **14 СВИДЕТЕЛЬСТВО О ПРИЕМКЕ, УПАКОВЫВАНИИ И ПРОДАЖЕ**

Прибор ER-G-220-02, зав. №

соответствует техническим условиям ТУ 3373-015-12334427-2012 и признан годным к эксплуатации.

Дата выпуска ..................................................................................................................

Подпись и штамп ОТК ..................................................................................................

Дата упаковывания и продажи .....................................................................................